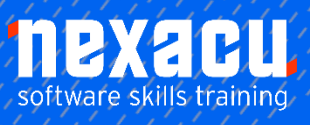

 $\overline{a}$ 

# **[Microsoft Project - Intermediate](https://nexacu.com.au/microsoft-project-training-courses/project-intermediate/)**

# **Detailed Content**

#### Resource Levelling

Understanding Resource Levelling Creating Resource Chaos Tracking Down Over Allocations Checking Resource Usage Creating an Over Allocation Report Fix 1 - Changing Work Effort Understanding Overtime Fix 2 - Assigning Overtime Fix 3 - Hiring Contract Labour Fix 4 - Switching Work **Assignments** Fix 5 - Rescheduling Tasks

# Assigning Materials

Assigning Fixed Material **Consumption** Contouring Materials Usage Adding More Material Assignments Assigning Variable Usage Material Adding to a Material Assignment Checking Work for Materials

# **Costs**

Understanding Project Costs Reviewing Current Costs Entering Variable Costs Case Study Variable Costs Assigning Daily Costs Assigning Per Usage Costs Assigning Fixed Costs Assigning Material Costs Using Another Cost Table Applying a Different Cost Table Changing Rates During a Project Assigning Cost Resources Viewing Project Costs

# Constraints and Deadlines

Understanding Constraints and Deadlines Reviewing Our Project Adding a Constraint Using Elapsed Time Rescheduling Tasks Creating a Deadline

# Project Tracking

Creating a Baseline Automatically Updating Tasks Manually Updating Tasks Entering Delayed Tasks Tracking Actuals on a Gantt Chart Using the Tracking Box Viewing Task Slippage

#### Project Views

Understanding Project Views Working with the Standard Views Creating Split Views Creating a Custom View Creating a Custom Combination View Using Custom Views Customising the View Menus Saving an Existing View Deleting Unwanted Views Keeping New Views Local

# Tables

Exploring Tables Creating a New Table Adding Fields Using Add New Column Adding Fields Using Insert Column Adding Simple Custom Fields Formatting Table Fields Creating a Simple Lookup **Table** Using a Custom Table Using a Hyperlink Field

# Controlling Project Data

Understanding the Data Tools Basic Data Highlighting Highlighting Date Ranges Highlighting a Range of Tasks Highlighting Tasks with Specific Resources More Highlight Filters Applying Filters Creating a Custom Filter Using a Custom Filter

Editing Existing Filters Deleting an Unwanted Filter Grouping Tasks Using AutoFilters

#### Formatting Projects

Understanding the Timescale Changing Time Periods Showing Tiers Modifying Specific Tiers Formatting for Non-Working Time Changing Text Styles Working with Gridlines Displaying Progress Lines Working with Progress Lines Changing the Layout Understanding Gantt Chart **Bars** Changing Gantt Chart Styles Changing Bar Text Formatting Selected Bars Changing Bar Styles

# Printing Gantt Charts

Placing Printing Commands on the Ribbon Using Print Preview Setting Page Breaks Printing Specific Dates and **Pages** Printing Headers Printing Footers Working with the Legend Getting the Right Report Fit Exporting to PDF